Tom McCauley thomas.mccauley@cern.ch 25 Sep 2015 v0.1

## **iSpy WebGL + Google Cardboard**

iSpy WebGL is a browser-based event display for the CMS Experiment at the LHC. It is written in JavaScript, HTML, and CSS and uses WebGL for graphics. Google Cardboard is a virtual reality platform for use with a simple, inexpensive cardboard viewer. With a reasonably modern smart phone, running a browser (such as Chrome, which works best) you can use iSpy WebGL and a Google Cardboard viewer to explore CMS events in 3D.

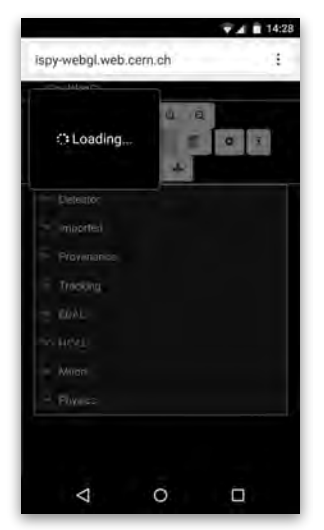

**1)** Go to [http://cern.ch/ispy](http://cern.ch/ispy-webgl)webgl (it may take a minute or two to load)

| <b>ISpy WebGL</b>          |         |
|----------------------------|---------|
| ►<br>$6 -$<br>$\mathbf{a}$ |         |
| 9g<br>区                    | ĩ.<br>o |
| D.                         |         |
| <b>v</b> Detector          |         |
| Pixel Barrel               |         |
| Pixel Endcap (+)           |         |
| Pixel Endcap (-)           |         |
| Tracker Inner Barrel       |         |
| Tracker Outer Barrei       |         |
| Tracker Inner Detector (+) |         |
| Tracker Inner Detector (-) |         |
| Tracker Endcap (+)         |         |
| Tracker Endeap (-)         |         |

**2)** Click on the "File" button on the upper left (note that the background has been changed to white for printing this document)

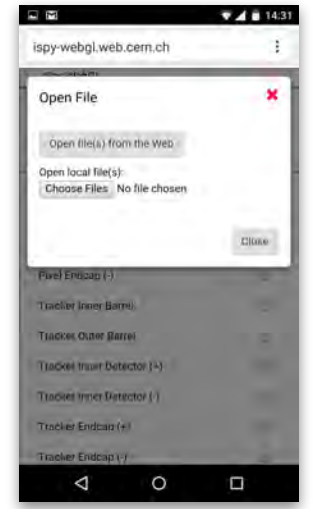

**3)** Open a file from the web

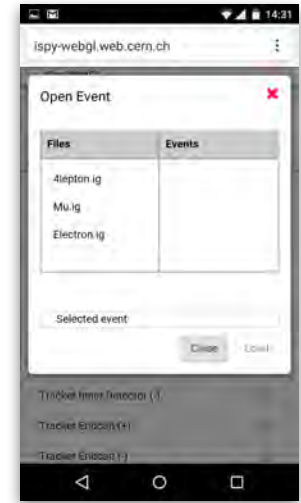

**4)** Select a file (*e.g.*  4lepton.ig)

**Questions/comments/problems?** [thomas.mccauley@cern.ch](mailto:thomas.mccauley@cern.ch) **Links:**  <http://cern.ch/ispy-webgl> <https://www.google.com/get/cardboard>

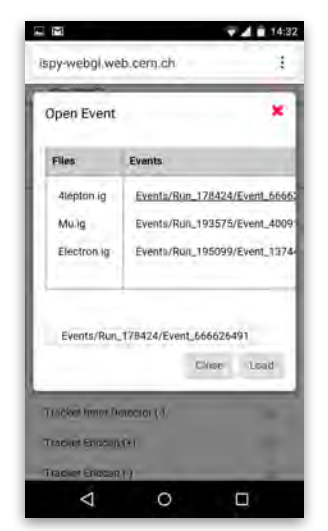

 $\overline{\mathbf{v}}$  4  $\hat{\mathbf{u}}$  14:32 **A**M ispy-webgl.web.cern.ch ŧ CMS Experiment at the LHC, CERN<br>Data recorded: 2011-Oct-13<br>12:47:38.421105 GMT<br>Run / Event / LS: 178424 / 666626491 / 585  $\circ$  $\Delta$ O

**5)** Select an event, then "Load"

**6)** Scroll down a bit, then you can view an event. Touch events work: 1-finger for rotate, 2-finger for zoom in and out, 3 finger for panning.

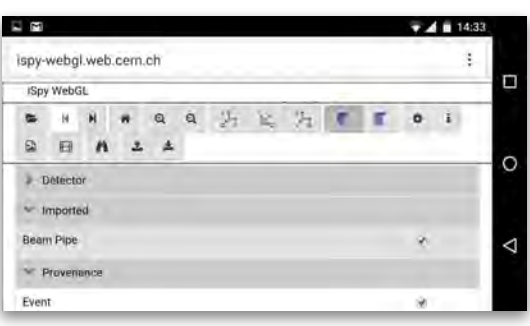

**7)** Rotate your phone and press the stereo view "Binocular" button

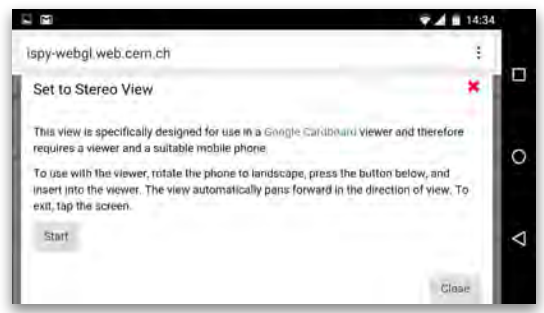

**8)** Press "Start" **9)** *Et voila*

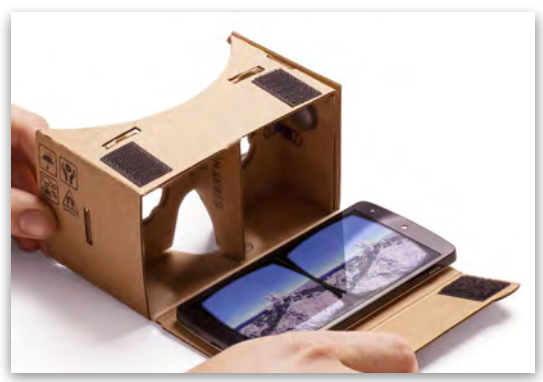

**10)** Insert your phone into the viewer…

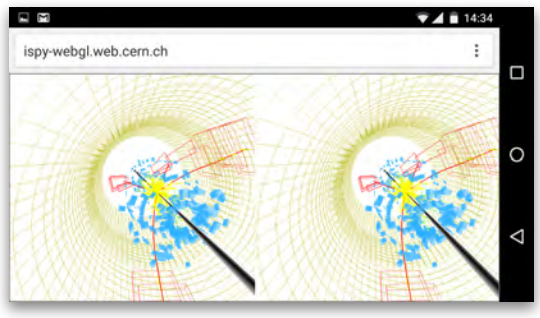

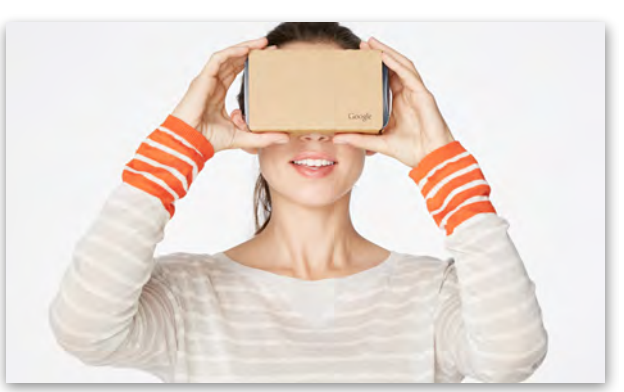

**11)** …and view. When you look up, down, and around the device orientation changes your view. There is a slow, automatic pan forward. To exit, remove the phone and tap the screen.